## **Interfacing KY-008 Laser Transmitter Module with Arduino:**

**Table of Contents** 

**KY-008 Laser Transmitter Module Features** 

KY-008 Laser Transmitter Module Pinout

**Required Materials** 

**Hardware Components** 

Software Apps

Interfacing KY-008 Laser Transmitter Module with Arduino

Step 1: Circuit

Step 2: Code

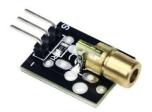

## KY-008 Laser Transmitter Module Features:

This Laser module emits a small intense focused beam of visible red light. The operating voltage is 3-5 V and the required current is 40mA.

## Note:

Since the required current is 40 mA and the Arduino pins can supply this current, this module can be connected directly to Arduino. If need be more than 40mA, direct connection to Arduino will damage the Arduino. In that case, you need to use a laser driver to connect the laser module to Arduino.

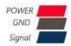

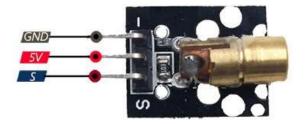

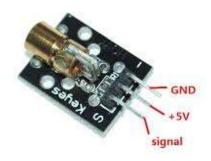

KY-008 Laser Transmitter Module Pinout

This module has 3 pins:

VCC: Module power supply – 5 V

GND: Ground

S: Signal pin (to activate and disactivate laser)

Required Materials:

Hardware Components

Arduino UNO R3 × 1

KY-008 Laser Transmitter Module × 1

Male to Female jumper wire

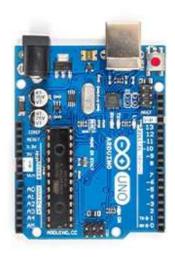

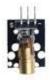

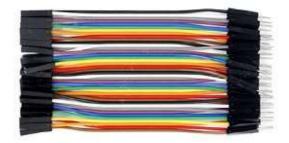

```
Software Apps:
Arduino IDE
Interfacing KY-008 Laser Transmitter Module with Arduino
Step 1: Circuit
The following circuit shows how you should connect Arduino to this module. Connect wires accordingly.
Step 2: Code
Upload the following code to Arduino.
void setup() {
pinMode(7, OUTPUT);
}
void loop() {
digitalWrite(7, HIGH);
delay(1000);
digitalWrite(7, LOW);
delay(1000);
}
```

## Arduino:

In this code, we first set the Arduino pin number 7 as the output, because we are going to control the laser with it. Then we turn the laser on and off every second.

Uploading above code, the laser connected to the Arduino will turn on and off every second.

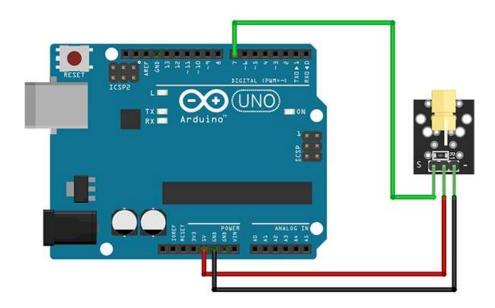